## Tanks on Hold

Last Modified on 07/14/2025 11:02 am EDT

The Tank Hold feature can be used for a number of reasons – mostly due to seasonal individuals, people on collection hold and etc.

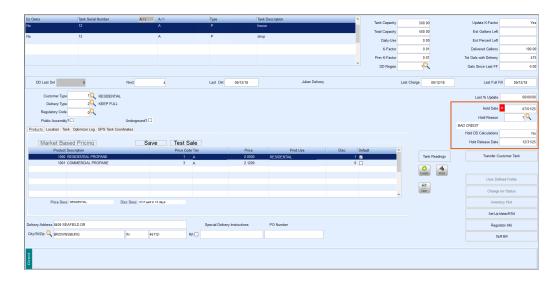

- 1. Press Ctrl+M to modify.
- 2. Enter the beginning Hold Date.
- 3. Enter the Hold Reason code (press **F5** to access the code listing).
- 4. Hold DD Calcualtions
  - If No, the tank gallons will continue to deplete if the delivery type is set to Auto-Fill.
  - If yes, tank gallons will not reduce.
- 5. Enter the Hold Release Date. The tank will automatically release from the hold when the Release Date expires.